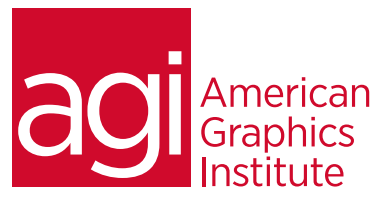

# Photoshop Lightroom Training Course

*This hands-on course provides you with the skills you need to effectively use Adobe Photoshop Lightroom. Discover how to manage, edit, and share the large number of digital images using Lightroom.*

## What you'll learn in this training course

- Importing images from digital cameras
- Managing Photos using Lightroom
- Using Quick Collection to group images
- Using keywords and metadata to organize images

## Audience for this training course

- Locating photos through search and filters
- Creating slide shows using Photoshop Lightroom
- Publishing Images Online
- Printing Photos from Lightroom

This course is for photographers and graphic professionals who use Lightroom or require an understanding of image editing tools available in Photoshop Lightroom. Experienced Lightroom users who have never received formal training or are upgrading from previous versions will benefit from tips, tricks, and techniques covered in this course.

#### Training course duration

This class is a two-days in length. It runs from 9:30 am- 4:30 pm. Lunch is approximately from noon - 1:00 pm.

#### Training course curriculum

This training course uses provided lesson files and instructor selected resources.

#### Enrolling in this Lightroom training course

You can register for this training class online at [agitraining.com](http://www.agitraining.com/adobe/photoshop/classes/lightroom), or by calling 781-376-6044 or 800-851-9237.

#### Locations for this Lightroom training course training course

You can attend classes at your training centers located in Boston, New York City, Philadelphia, on site at your office, or on-line. You can select the course location at the time of your registration.

#### Private and customized training course options

This training course can be offered as a private class for groups or individuals, and the content can be customized to meet your specific needs. You can call to speak with a training representative at 781-376-6044 or 800-851-9237 to discuss customizing this training course.

#### Goals and objectives for this training course

American Graphics Institute is focused on providing high-quality training courses for your professional development. We provide regularly scheduled small group courses along with private or customized training.

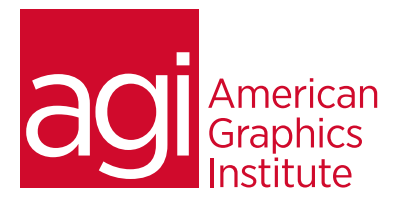

## Lightroom class topics:

#### Lesson 1: Introduction to Lightroom

An overview of Photoshop Lightroom Understanding catalog files Managing photos in a library What is non-destructive editing

## The Lightroom workspace

The work area Panel groups, Toolbar Filmstrip Customizing the Lightroom workspace

#### Overview of Lightroom modules

Library, Develop, Map, Book, Slideshow, Print, Web Understanding Lightroom workflow

## Lesson 2: The Lightroom Workspace

Importing images into the Lightroom library Toggling screen modes Adjusting the workspace layout Working with the application window Working with panels Working with the main display area View modes Using the Grid and Loupe view options Personalizing the identity plate Using keyboard shortcuts

## Lesson 3: Importing Images

Importing photos Organizing photos using folders Understanding file formats Creating import presets Understanding the importance of creating a backup Renaming files when importing Importing images from a disk vs. camera Applying metadata Using drag and drop to import Evaluating photos before importing Importing video Specifying folders when importing Importing from other catalogs and a watched folder Specifying previews when importing Tethering to your camera

## Lesson 4: Reviewing Images

Importing images into the library

Viewing and managing your images Switching views Using the Navigator in Loupe view Comparing photos Using Survey view to narrow a selection Flagging and deleting images Grouping images in the Quick Collection Designating a target collection Working with the Filmstrip Changing the sorting order of the thumbnails

## Lesson 5: Organizing and Selecting Images

Importing images into the library Organizing folders Creating subfolders Making changes to a folder's content Synchronizing folders Using collections to organize images The Quick Collection Collections Smart collections Stacking images Applying keyword tags Using keywords Using flags and ratings Working with color labels Adding metadata Organizing photos by location Geotagging images captured without GPS data Adding locations using GPS tracklogs Finding and filtering files Reconnecting missing files and folders

## Lesson 6: Developing and Editing Images

Importing images into the library Quick developing in the Library module Working with Video Trimming video clips Setting video thumbnails and grabbing still frames Applying develop presets to videos Understanding process versions Updating the process version Understanding white balance Using the Develop module Cropping and rotating images Removing spots Adjusting a photo's tonal range Undoing, redoing, and remembering changes

agitraining.com | 800-851-9237

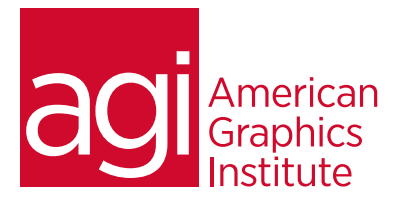

Using History panel Working with Tone controls Creating developing presets Working with virtual copies Beyond the Basic panel Adjusting contrast using the tone curve Sharpening detail and reducing noise Correcting lens effects Adding effects Making color adjustments Understanding hue, saturation, and luminance controls Selectively adjusting colors Converting image to black and white Split toning Using the Graduated Filter tool Using the Adjustment Brush tool

## Lesson 7 – Creating Photo Books

Assembling photos for a book Working in the Book module Setting up a photo book Changing page layouts Adding photos to a book layout Changing the images in a photo book Working with photo cells Setting a page background Adding text to a photo book Working with text cells Working with captions Creating custom text presets Re-using custom book page layouts Creating a saved book Exporting a photo book

## Lesson 8: Creating a Slideshow

Importing images into the library Assembling photos for a slideshow Setting slide backgrounds Adjusting borders and shadows Adding text overlays Using the Text Template Editor Creating a Saved Slideshow Refining your slideshow Adjusting the playback settings Adding music to your slideshow Saving a customized slideshow template Modifying and organizing user templates Exporting a slideshow Playing slideshows

#### Lesson 9: Printing Images

Understanding the Lightroom Print module Using layout styles and print templates Selecting print templates Specifying the printer and paper size Customizing print templates Changing the number of cells Modifying the page layout of a print template Rearranging the photos in a print layout Creating stroke and photo borders Using the Rotate To Fit option Customizing your identity plate Printing captions and metadata information Saving your customized print template Creating a Custom Package print layout Changing the page background color Soft-proofing photos on screen before printing Configuring print output settings Using color management Color managing your printer Saving print settings as an output collection Printing your job

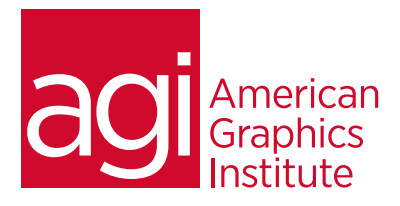

Lesson 10: Publishing your Photos Publishing photos from the Library Exporting photos to Adobe Revel Publishing photos to your hard disk Using the Lightroom Web module Assembling photos for an online gallery Choosing a template in the Web module Distinguishing between HTML and Flash templates Rearranging the order of your images Customizing your web gallery Replacing text Changing colors Tweaking the layout of a web gallery Personalizing your web gallery Working with identity plates Specifying output settings Watermarking images Saving your custom template Creating a Saved Web Gallery Exporting your gallery and uploading to the Web

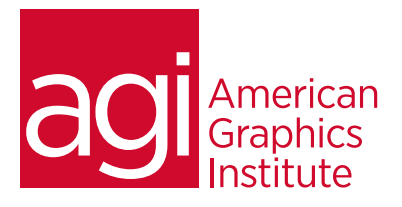

Lesson 11: Making backups and exporting Images from Lightroom Backing up the catalog file to prevent data loss Exporting metadata Backing up the library Exporting images as a catalog Creating incremental backups Exporting photos Using export plug-ins Exporting in various file formats for additional editing or archiving Using export presets Setting up post-processing actions Creating user presets